## 1 真ん中左端の 4 本線をクリック インクロイン・エンジー・週に変更 インチング インタン 3 予約したい日時をクリック インター 4 リスト・週モードでも可能

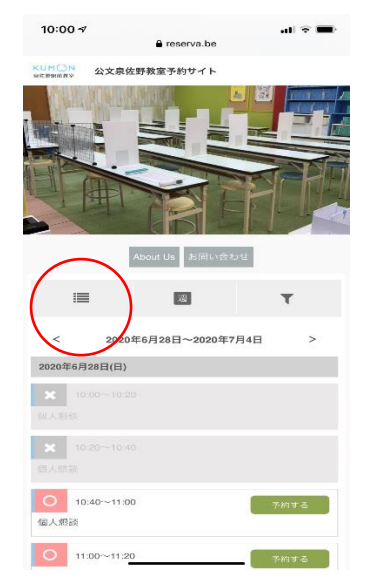

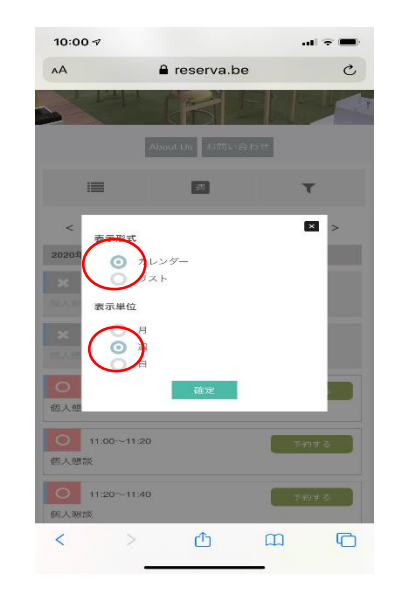

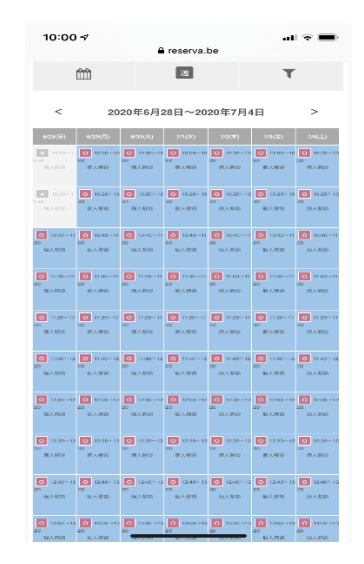

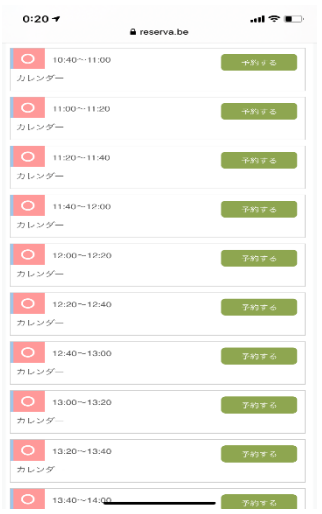

## 5 予約を進めるをクリック 6 連絡先を直接入力 7 必要事項を入力で確定 8 予約完了!

 $10:00 \frac{1}{7}$  $\mathbf{H}$   $\mathbf{v}$  and AA  $a$  reserva.be  $\circ$ KUMON 公文泉佐野教室予約サイト About Us お問い合わせ 個人懇談 2020年6月28日 10:40~11:00 先着制です。 1家庭20分 f.  $\begin{array}{ccccccccccccccccc} \times & \times & \times & \mathbb{A} & \mathbb{m} & \end{array}$  $\blacksquare$ 

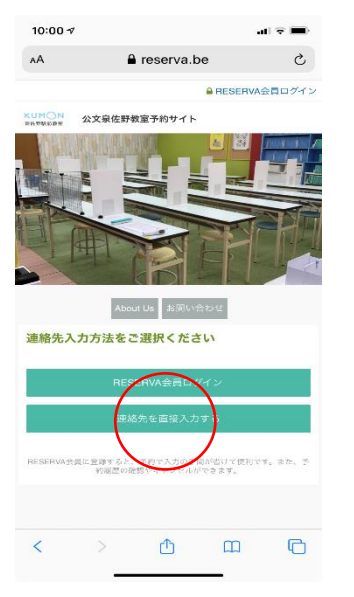

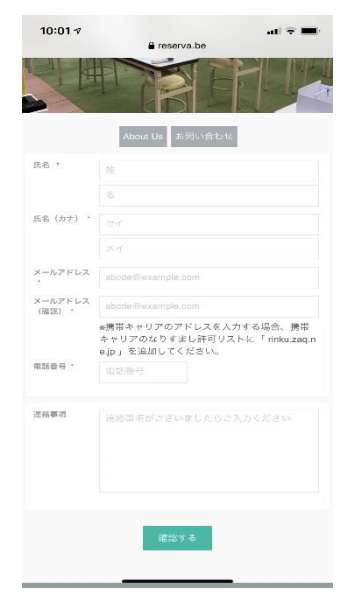

# 登録メールに届く (予約番号・認証キー)